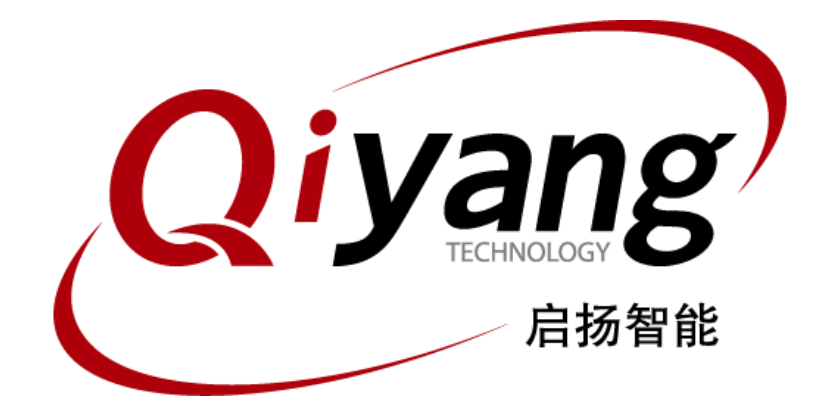

# IAC-IMX8MM-Kit System Image Flashing Manual

Version: v1.0 April,2020

**QIYANG TECHNOLOGY CO., LTD Copyright Reserved**

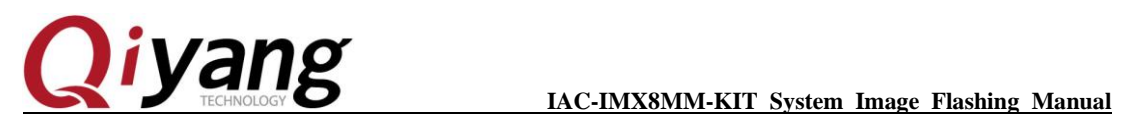

TEST BOOK

## **Version Update**

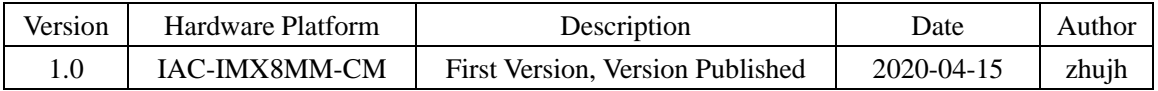

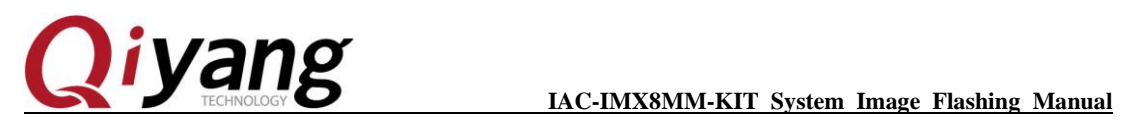

TESTADOS IN

## **Catalogue**

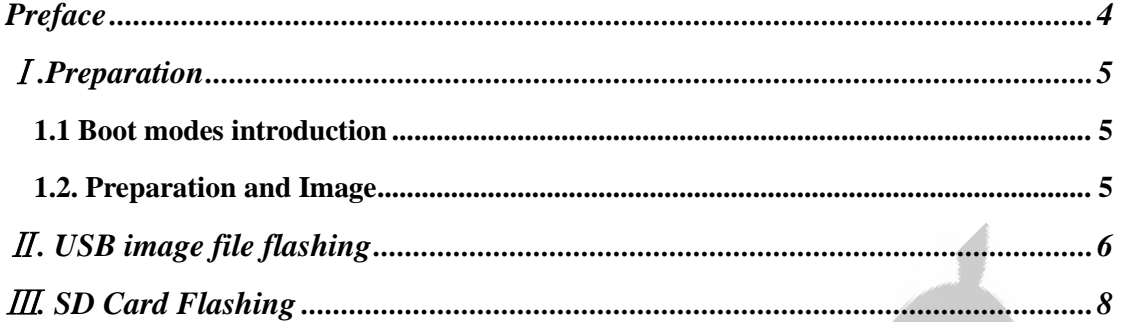

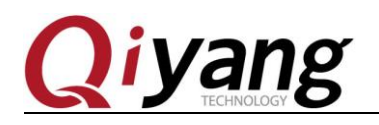

## <span id="page-3-0"></span>**Preface**

Welcome to use IAC-IMX8MM-Kit from Zhejiang Qiyang Intelligent Technology Co., Ltd.. This manual mainly introduces how to flash the system image into development kit.

Please read *IAC-IMX8MM-Kit User Manual* carefully before reading this manual.

## **Company Introduction**

Zhejiang Qiyang intelligent technology co., LTD is located at the bank of the beautiful West Lake. It is a high and new technology enterprise which is specializing in R&D, manufacture and sell embedded computer mainboard and provides embedded hardware solutions. Products list includes: Cirrus Logic EP93xx serial motherboard, ARM9, ATMEL AT91SAM926x serial motherboard, FreeScale iMX serial motherboard, TI Davinci serial sound and video general development platform and so on. Linux2.4/2.6、WinCE5.0/6.0 OS can be operated.And according to customers' requirement, we provide customization service to develop multi-function embedded hardware systems.

Applying field refers to: Industrial Control, Data Collection, Info-communications, medical equipment, video surveillance, vehicular entertainment and so on.

The demand of customer is the power for the development of company. Our company will perfect itself constantly, keeping mutual reciprocity with customers, common development, and striving to create greater value for our tomorrow.

Tel: 0571-87858811, 87858822

FAX:0571-87858822

Technical support E-MAIL: support@qiyangtech.com

Website: [http://www.qiyangtech.com](http://www.qiyangtech.com/)

Address: 3rd Floor, Building A, WSCG Building, NO.6 Xiyuan 8th Road,Sandun

Any question, please send E-mail [:supports@qiyangtech.com](mailto:supports@qiyangtech.com) **Page 4 of 10** Sales E-mail :trade@qiyangtech.com sales@qiyangtech.com Website:http://www.qiytech.com ©2012 Qiyangtech Copyright

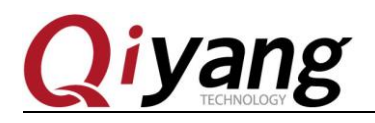

Town, Xihu District, Hangzhou, China Postal Code: 310012

# <span id="page-4-0"></span>Ⅰ**.Preparation**

#### <span id="page-4-1"></span>**1.1 Boot modes introduction**

IMX8MM support various boot modes, such as SD card, EMMC.

Default mode: EMMC.

Adopts electric resistance by default: 4.7K.

1.EMMC boot:

Core board (Default) soldering: R1135、R1129、R1133

Not soldering: R1117、R1127、R1131

2.SD card boot:

Core board (Default) soldering: R1117、R1127、R1131

Not soldering: R1135、R1129、R1133

### <span id="page-4-2"></span>**1.2. Preparation and Image**

◆ Flashing Tools: uuu.exe, run in Windows, save to [tools/CD-ROM];

- ◆ Virtual terminal software: Hyper terminal- Windows owned, or save to [SecureCRT in tools/CD-ROM];
- ◆ Image [*flash.bin]*;
- ◆ Image [*fsl-imx8mm-qiyang.dtb]*;

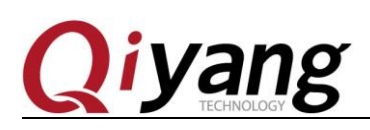

**IAC-IMX8MM-KIT System Image Flashing Manual**

- ◆ Image*[Image]*;
- ◆ Image package[ *rootfs.tar.bz2]*;
- ◆ IMX8MM Development Kit;
- $\blacklozenge$  Mini USB downloading cable  $*1$ .

Put image file to the directory

[*L4.14.98\_2.0.0\_ga\_images\_MX8MMEVK*]*.* 

# <span id="page-5-0"></span>Ⅱ**. USB image file flashing**

◆ Switch SW3 :DIP switch on the core board to 00;

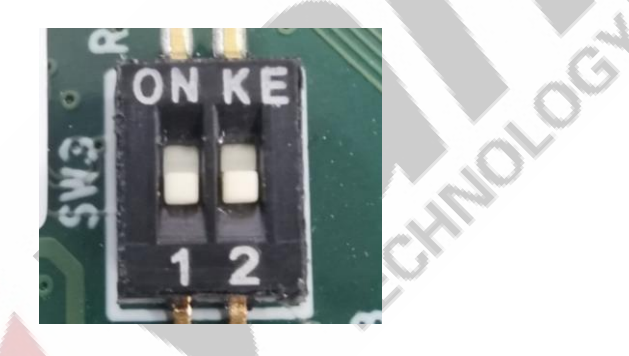

◆ Connect USB downloading cable to PC's USB Host on the one side,

the another side connect to IMX8MM Board (J42) interface, then

power on.

At the same time, there would be one more USB input device in the resource manager detected.

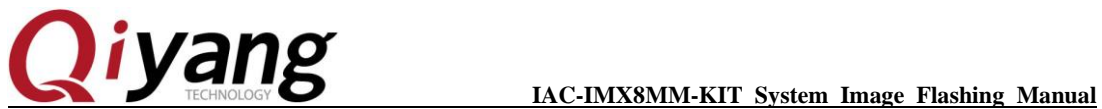

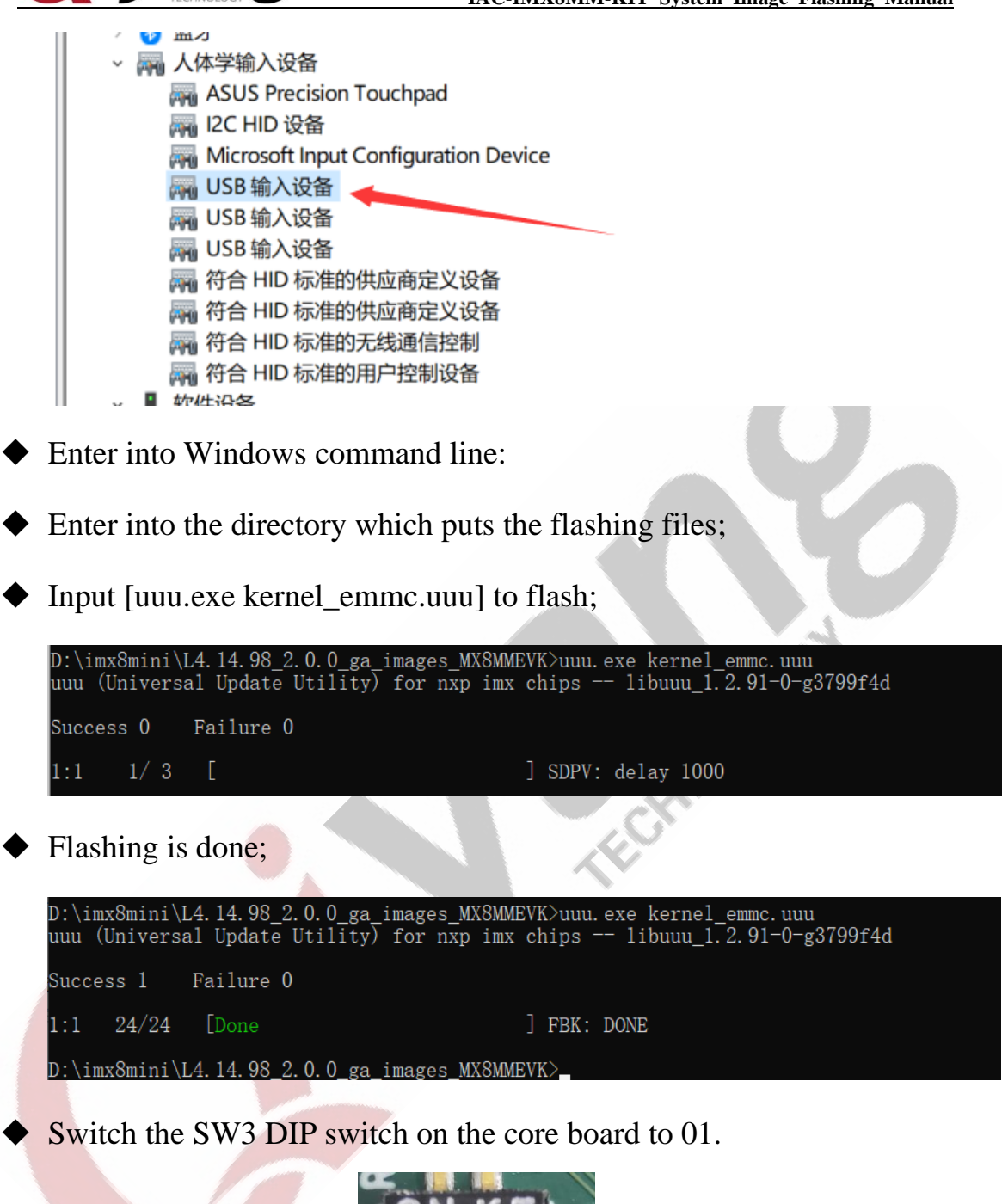

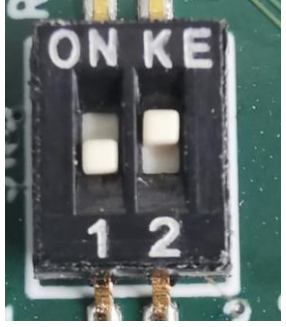

Any question, please send E-mail [:supports@qiyangtech.com](mailto:supports@qiyangtech.com) **Page 7** of 10 Sales E-mail :trade@qiyangtech.com sales@qiyangtech.com Website:http://www.qiytech.com ©2012 Qiyangtech Copyright

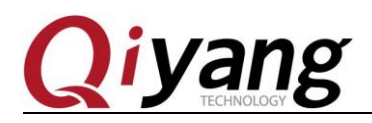

◆ Power off, then reboot, OK.

# <span id="page-7-0"></span>Ⅲ**. SD Card Flashing**

◆ Switch the SW3 DIP switch on the core board to 01.

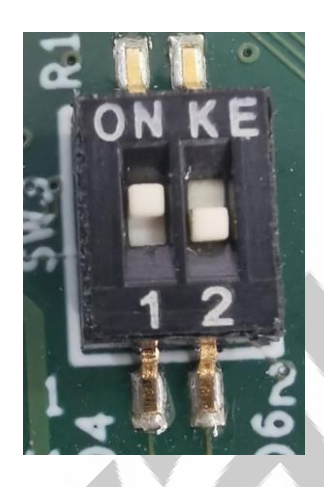

◆ Connect Mirco-USB downloading cable to PC's USB Host on the one side, the another side connect to IMX8MM Board (J42) interface, and

insert SD card into the SD card socket (J29), then power on.

At the same time, there would be one more USB input device in the

resource manager detected.

**U** ma > o 大体学输入设备 **ASUS Precision Touchpad** ■ I2C HID 设备 Microsoft Input Configuration Device √ USB 输入设备 √ USB 输入设备 ■ USB 输入设备 网 符合 HID 标准的供应商定义设备 网 符合 HID 标准的供应商定义设备 图 符合 HID 标准的无线通信控制 ■ 符合 HID 标准的用户控制设备 **软**/出设名

Enter into Windows command line

Any question, please send E-mail [:supports@qiyangtech.com](mailto:supports@qiyangtech.com) **Page 8** of 10 Sales E-mail :trade@qiyangtech.com sales@qiyangtech.com Website:http://www.qiytech.com ©2012 Qiyangtech Copyright

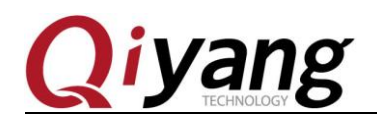

◆ Enter into the directory which puts the flashing files;

◆ Input [uuu.exe kernel\_emmc.uuu] to flash;

):\Users\DELL\Desktop\IAC-IMX8MM-Kit\001 Linux\4、镜像文件\L4.14.98\_2.0.0\_ga\_images\_MX8MMEVK-20200811>uuu.exe kernel\_sd.uuu uuu (Universal Update Utility) for nxp imx chips -- libuuu\_1.2.91-0-g3799f4d Success 0 Failure 0 ] FB: acmd booti \${loadaddr} \${initrd\_addr} \${fdt\_addr}  $1:6$   $7/7$   $\lceil$ 

#### ◆ Flashing is done.

C:\Users\DELL\Desktop\IAC-IMX8MM-Kit\001 Linux\4、镜像文件\L4.14.98\_2.0.0\_ga\_images\_MX8MMEVK-20200811>uuu.exe kernel\_sd.uuu<br>uuu (Universal Update Utility) for nxp imx chips -- libuuu\_1.2.91-0-g3799f4d Success 1 Failure 0

 $1:5$  22/22 [Done

] FBK: DONE

- 
- ◆ Power off, then reboot, K.

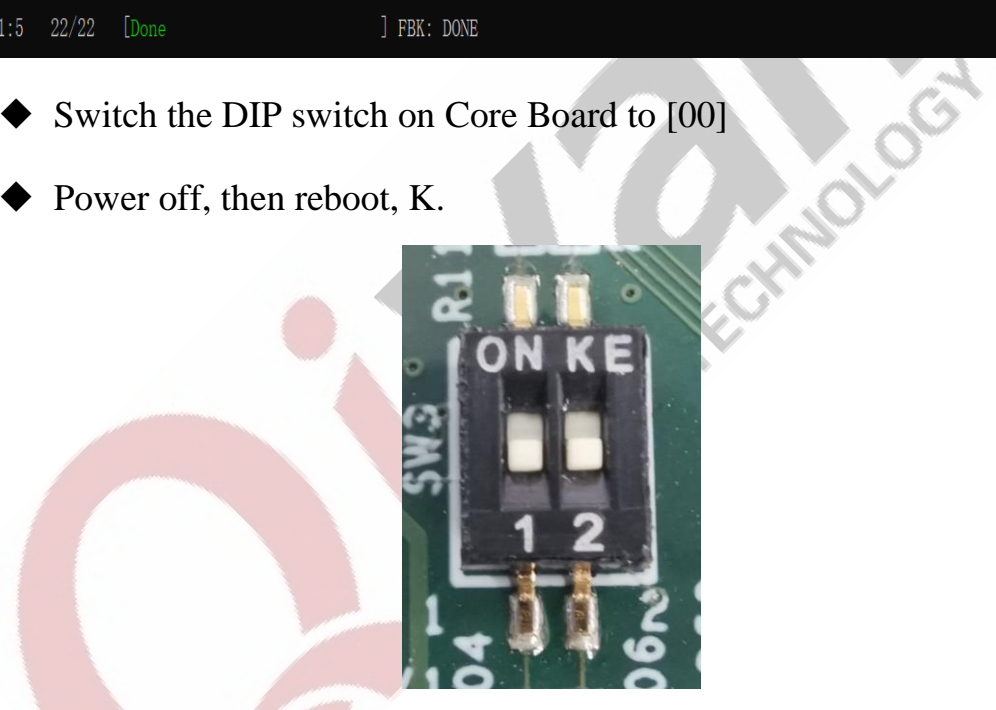

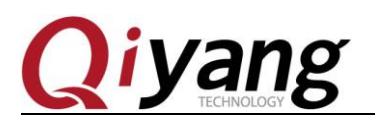

**Algist** 

# **Zhejiang Qiyang Intelligent Technology CO., LTD**

TEL: 0571-87858811 / 87858822

FAX: 0571-89935912

Support: 0571-89935913

E-MAIL:supports@qiyangtech.com

Website: [http://www.qiyangtech.com](http://www.qiyangtech.com/)

ADD: 3rd Floor, Building A, WSCG Building, NO.6

Xiyuan 8th Road,Sandun Town, Xihu District, Hangzhou, China

Postal Code:310012